## 呼出業務(○○○11業務)と船舶基本情報を活用した簡易な申請方法について

 呼出業務(○○○11)のうち、VPT11、JPT11、JIT11、JOT11業務につい ては、船舶基本情報の検索機能を活用して、申請することが出来ます。

事前に船舶基本情報を登録しておくと、その船舶基本情報を繰り返し何度も申請に活用できます ので、是非御活用下さい。

【操作方法】

① 外航についてはVBX業務、内航については、JBX業務で船舶の基本情報を登録。

② 呼出業務(○○○11業務)の入力画面において、船舶コードのみを入力。(下はJIT1 1の例)

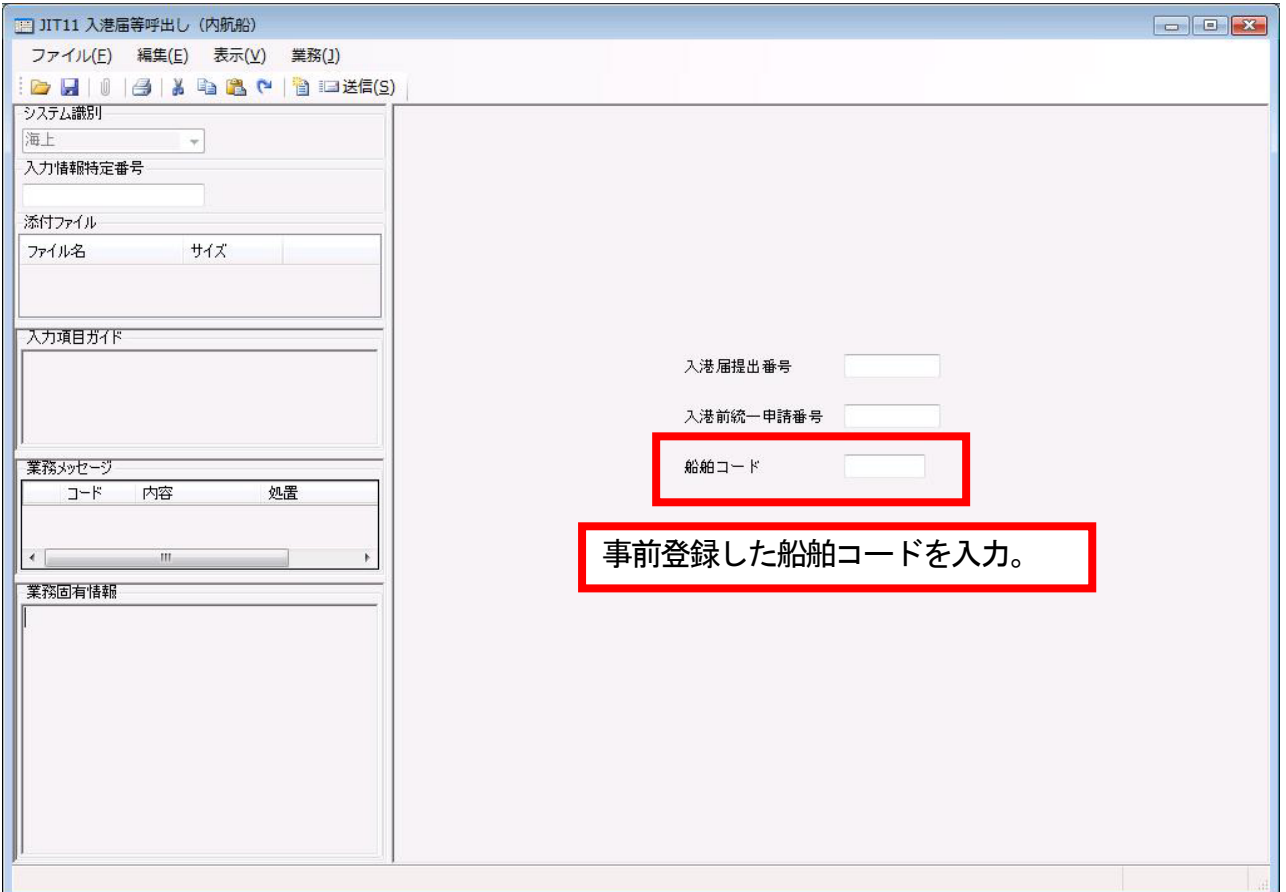

③ 送信すると、登録済みの船舶基本情報が入力された状態で、申請業務が立ち上がります。